Заказать демонстрацию программы

## **1C: Комплексная автоматизация 8**

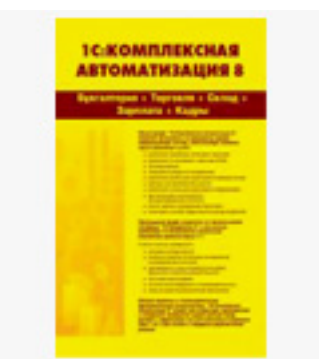

Автор: Administrator

*"1С: Комплексная автоматизация" - это прикладное решение, которое охватывает основные бизнес-процессы предприятия, обеспечивает "бесшовную" автоматизацию и создание единого информационного пространства для отображения финансово-хозяйственной деятельности всего предприятия, что позволяет оперативно оценивать эффективность работы и получать информацию для принятия управленческих решений.*

В единой информационной базе можно вести управленческий и регламентированный (бухгалтерский и налоговый) учет как одной, так и нескольких организаций. Эта возможность существенно снижает трудоемкость ведения учета за счет использования общих массивов информации. Управленческий учет по предприятию может вестись в любой выбранной валюте, бухгалтерский и налоговый учет ведется в национальной валюте. Регламентированная отчетность для каждой организации формируется раздельно.

 Буклет "1С:Комплексная автоматизация 8" Презентация "Комплексная автоматизация"

*подробнее о программе "1С: Комплексная Автоматизация 8"*

Автор: Administrator 11.12.2010 16:20 - Обновлено 11.02.2025 16:33

## **Стоимость 1С Комплексная автоматизация 8**

```
<?php
$itemid = JRequest::getVar('Itemid', NULL); // id текущего пункта меню
//echo $itemid;
$tab=mysql_query("SELECT * FROM jos_price WHERE id_razd='125' AND num_tab='1' AND
hide='y' ORDER BY pos");
if(mysql_num_rows($tab)>0) {
$tabs.='<table class="tb" border="1" cellpadding="0" cellspacing="0" width="100%">
<tbody>';
 while ($td=mysql_fetch_array($tab))
   {
if($td['skidka']=="y"){ $skidka="<span style="color: red;" ><b>"; $skidka_end="</b></span>";
} else { $skidka=""; $skidka_end="";};
\$tabs.='<tr>
<td width="85%">'.$td['name'].'</td>
<td style="text-align: center;" mce_style="text-align: center;"><div style="margin: 7px 0 0 8px;
float: left;">'.$skidka.$td['price'].$skidka_end.'
</div><a id="good-'.$td['id'].'-'.$td['price'].'" href="#" class="addCart"><span 
style="margin-top: 2px;"><img src="../images/stories/korz-s.jpg"></span></a>
\langle t \, ds \rangle\langle tr \rangle:
}
$tabs.='</tbody></table>';
}
echo $tabs;
 ?>
```
Только до 31 декабря!

при покупке 1С 3 часа специалиста в подарок

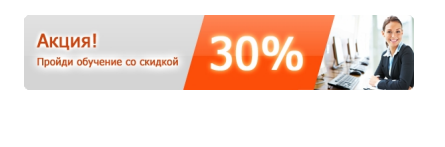

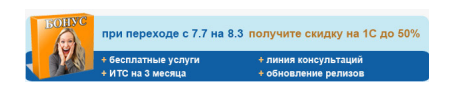

Автор: Administrator

Если Вы планируете использовать "1С:Комплексную автоматизацию 8" на нескольких компьютерах, приобретите соответствующее число клиентских лицензий:

<?php \$itemid = JRequest::getVar('Itemid', NULL); // id текущего пункта меню //echo \$itemid; \$tab=mysql\_query("SELECT \* FROM jos\_price WHERE id\_razd='125' AND num\_tab='2' AND hide='y' ORDER BY pos"); if(mysql\_num\_rows(\$tab)>0) { \$tabs2.='<table class="tb" border="1" cellpadding="0" cellspacing="0" width="100%"> <tbody>'; while (\$td=mysql\_fetch\_array(\$tab)) { if(\$td['skidka']=="y"){ \$skidka="<span style="color: red;" ><b>"; \$skidka\_end="</b></span>"; } else { \$skidka=""; \$skidka\_end="";};  $\$$ tabs2.= $'$ <tr> <td width="85%">'.\$td['name'].'</td> <td style="text-align: center;" mce\_style="text-align: center;"><div style="margin: 7px 0 0 8px; float: left;">'.\$skidka.\$td['price'].\$skidka\_end.' </div><a id="good-'.\$td['id'].'-'.\$td['price'].'" href="#" class="addCart"><span style="margin-top: 2px;"><img src="../images/stories/korz-s.jpg"></span></a>  $\langle t \, ds \rangle$  $\langle tr \rangle$ : } \$tabs2.='</tbody></table>'; } echo \$tabs2;

```
 ?>
```
Перейти к выбору продуктов

Автор: Administrator

## **Наши менеджеры готовы ответить на Ваши вопросы и принять заказ по телефону: (812) 213-32-20 заказ по электронной почте: zakaz@it-ac.ru**